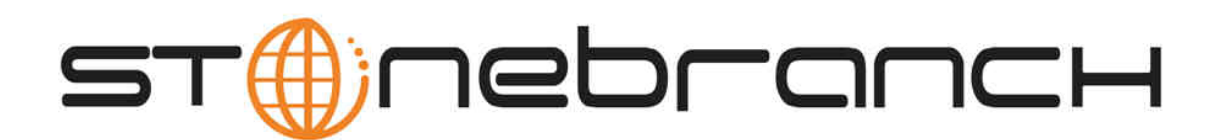

# **Opswise Automation Center 5.1**

# **RESTful Web Services API Reference**

© 2012 by Stonebranch, Inc. All Rights Reserved.

# **RESTful Web Services API Reference**

- [Introduction](#page-1-0)
- [Request a List of Agents](#page-1-1)
- [Set Variables](#page-2-0)
- [Set Limit on a Virtual Resource](#page-3-0)
- [Trigger a Task](#page-3-1)
- [Create Temporary Trigger](#page-4-0)
- [Enable/Disable Trigger](#page-5-0)
- [Create a Windows, Linux/Unix, or z/OS Task](#page-5-1)
- [Launch a Task](#page-11-0)

#### <span id="page-1-0"></span>**Introduction**

Opswise supports a RESTful-based web services API that allows you to perform the following tasks:

- Request a list of agents
- Set variables
- Set a limit on a virtual resource
- Trigger a task
- Create a Temporary trigger
- Enable/Disable a trigger
- Create a Windows, Linux/Unix, or z/OS Task
- Launch a task

Access to Opswise requires basic HTTP authentication over HTTPS. Unauthorized access returns HTTP/1.1 403 Access is denied.

The following methods are used:

- HTTP GET is used for data look up (no data is modified).
- HTTP POST is used for data modification such as create and update.

Successful calls return HTTP Status: HTTP/1.1 200 OK

Errors are returned as HTTP/1.1 404 Not Found for a resource not found and HTTP/1.1 500 for all other errors. Most resources (Opswise records) are returned as XML.

Formatting specifications for each of these are provided in the following tables. For details about which fields on which records are required, see the documentation for that record type.

#### <span id="page-1-1"></span>**Request a List of Agents**

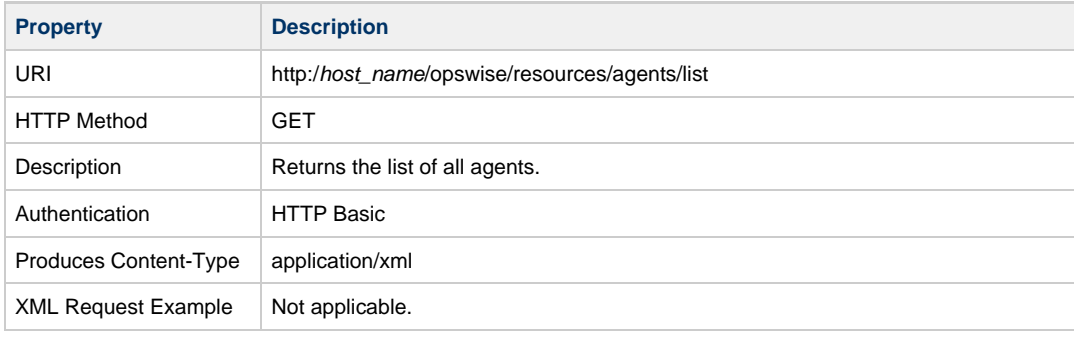

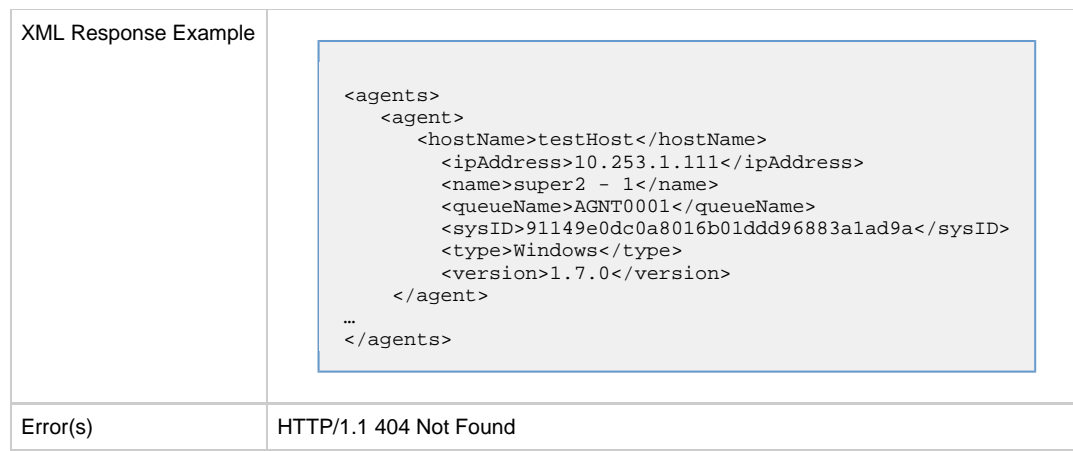

### <span id="page-2-0"></span>**Set Variables**

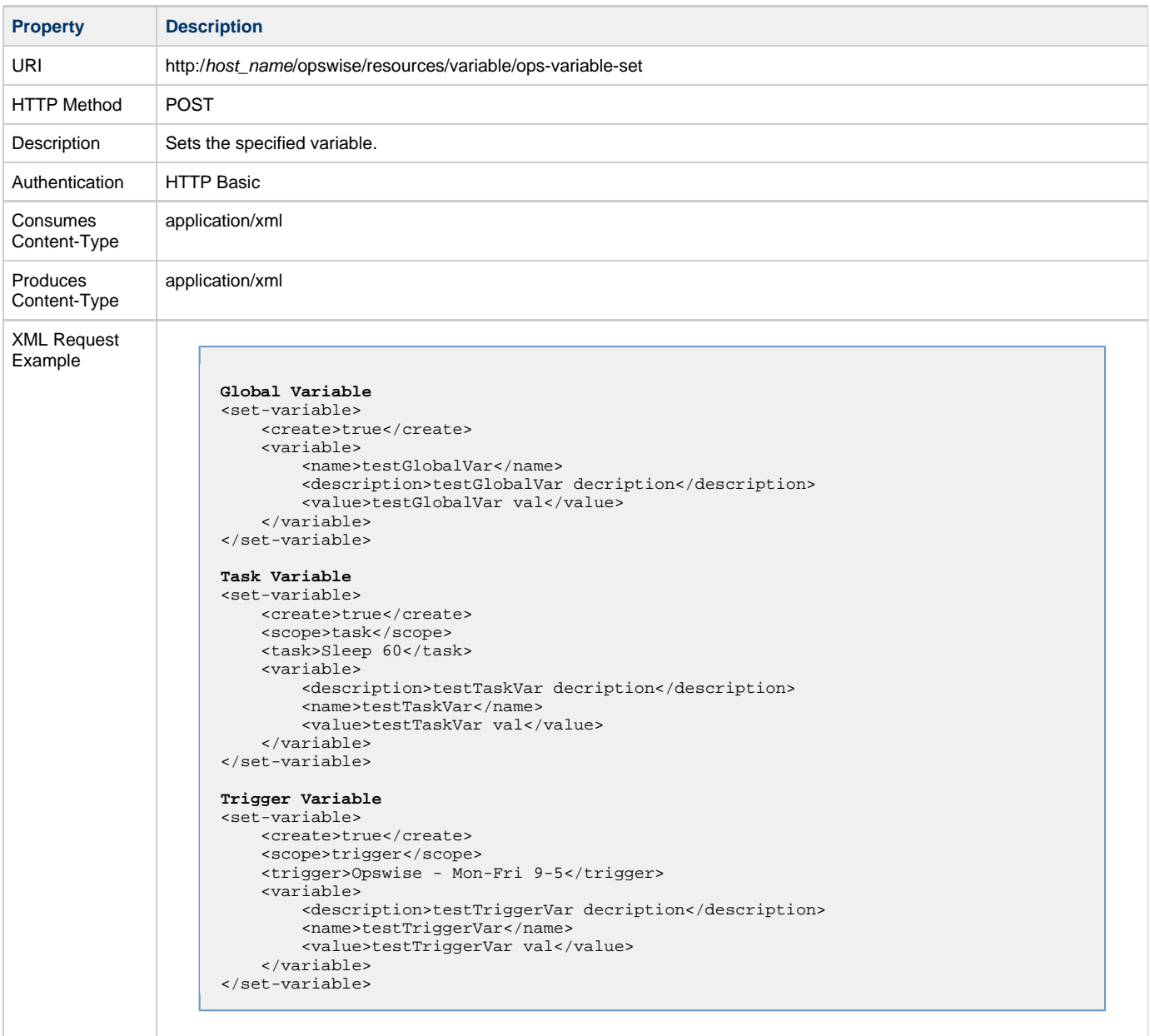

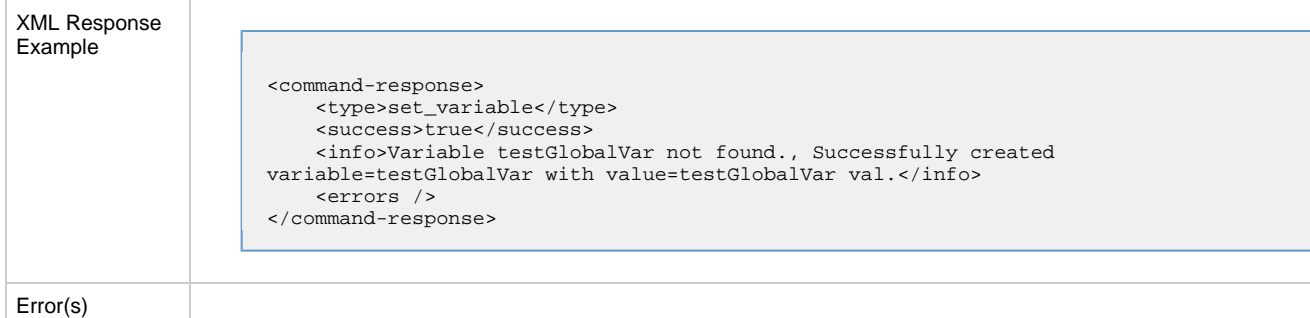

## <span id="page-3-0"></span>**Set Limit on a Virtual Resource**

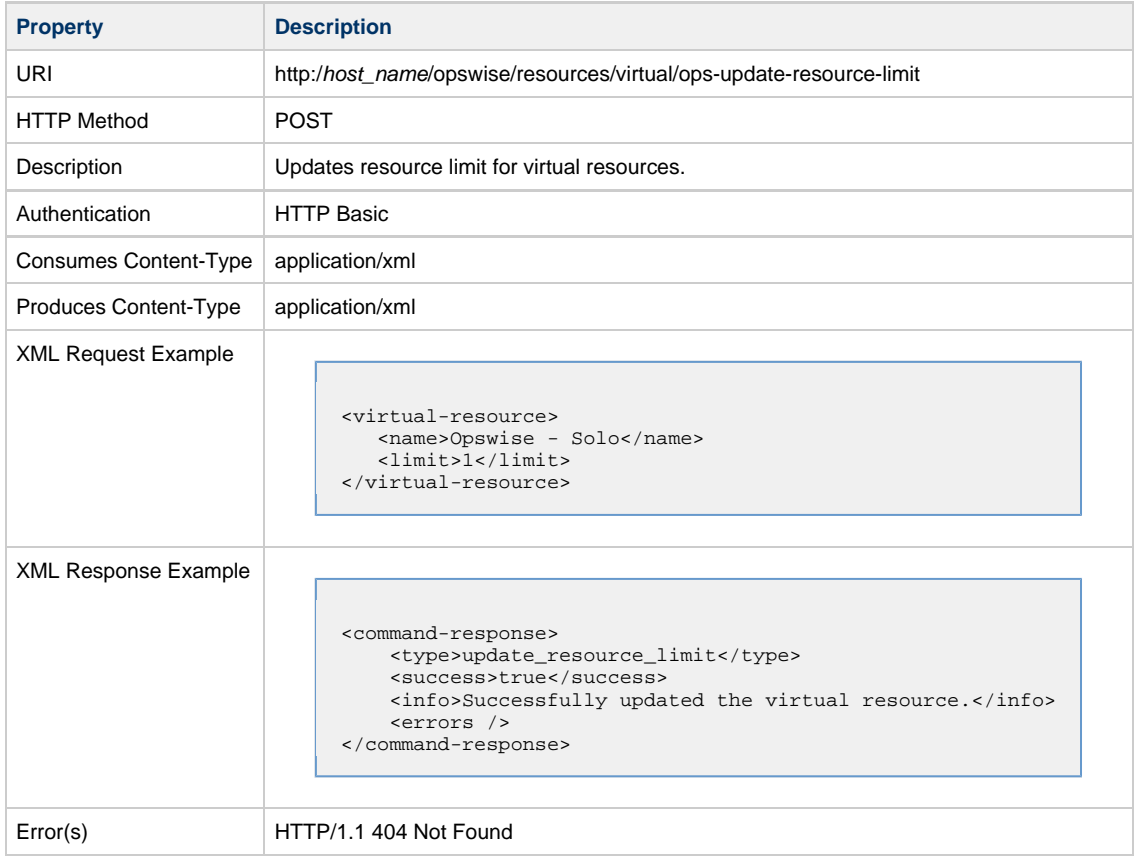

# <span id="page-3-1"></span>**Trigger a Task**

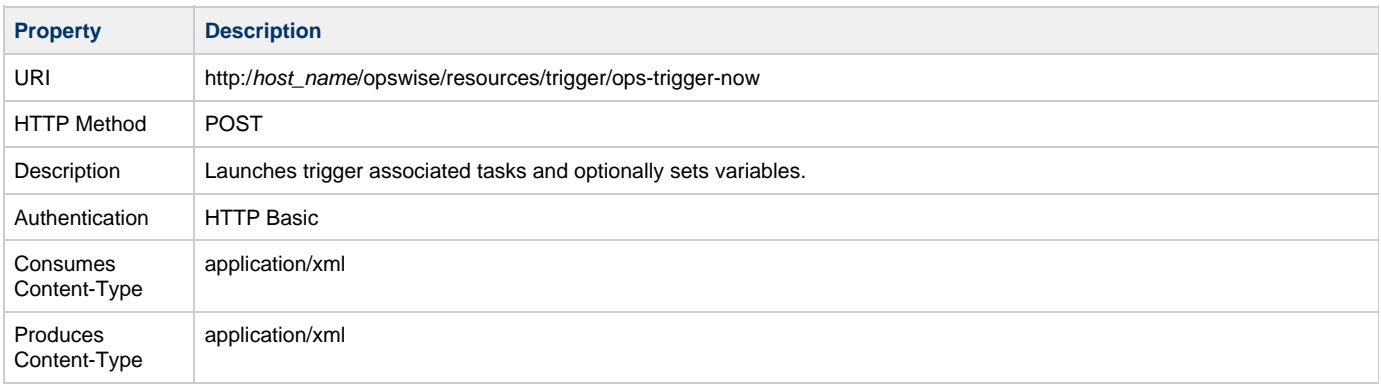

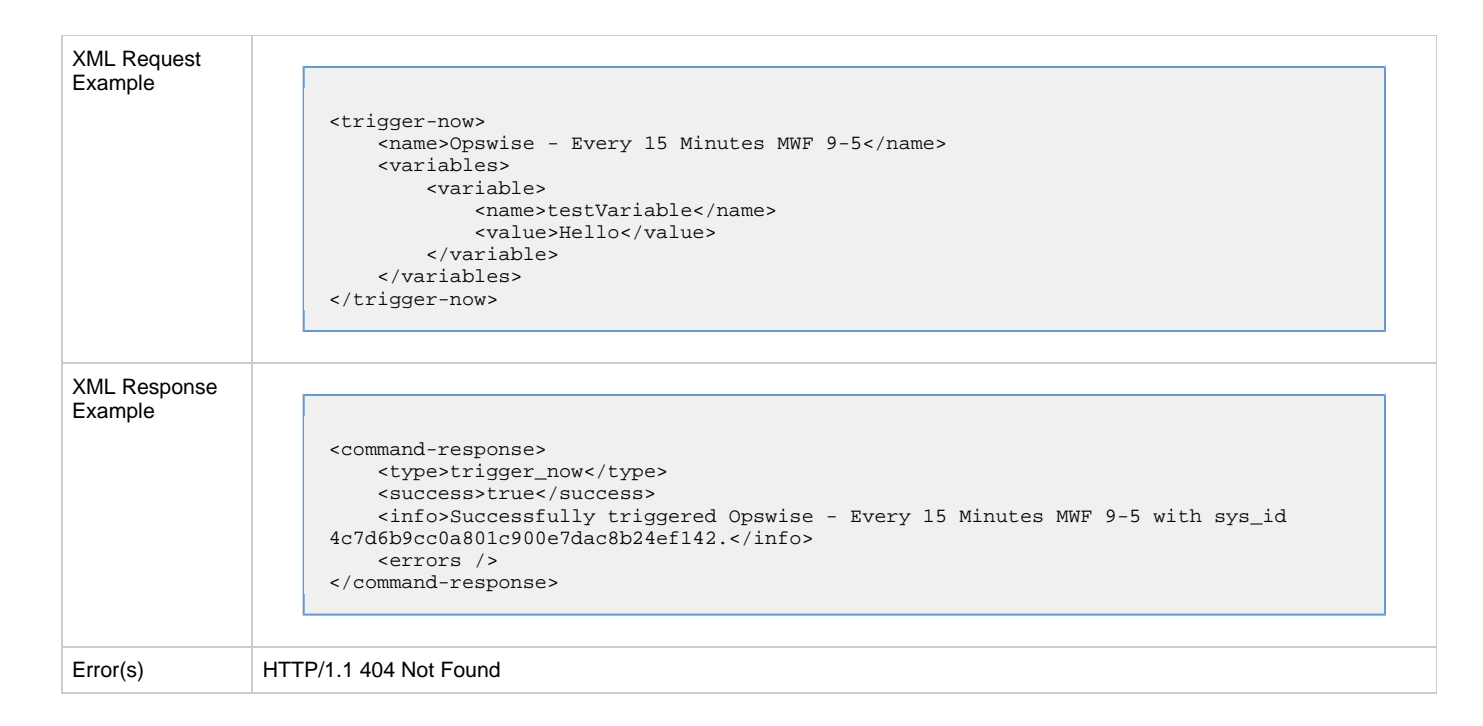

### <span id="page-4-0"></span>**Create Temporary Trigger**

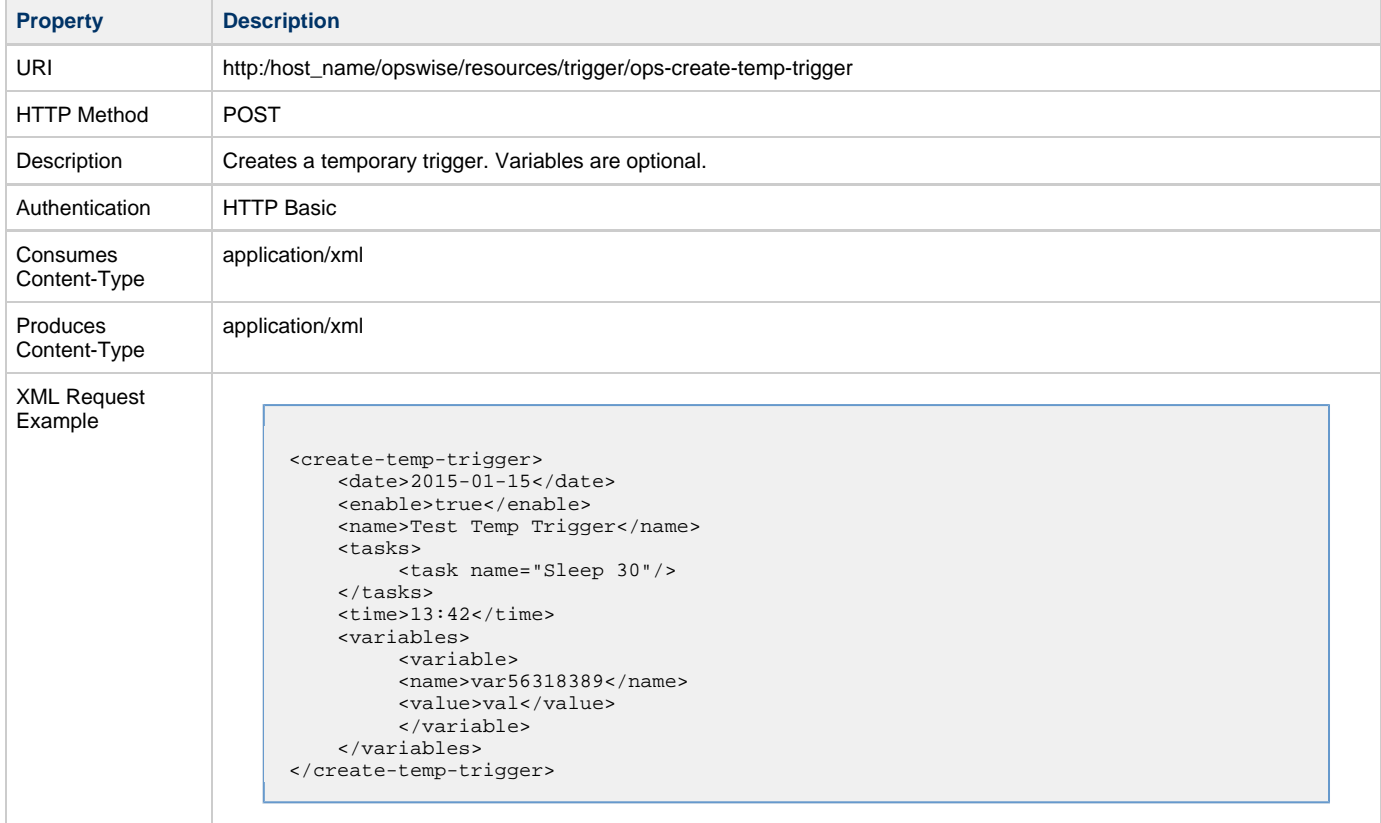

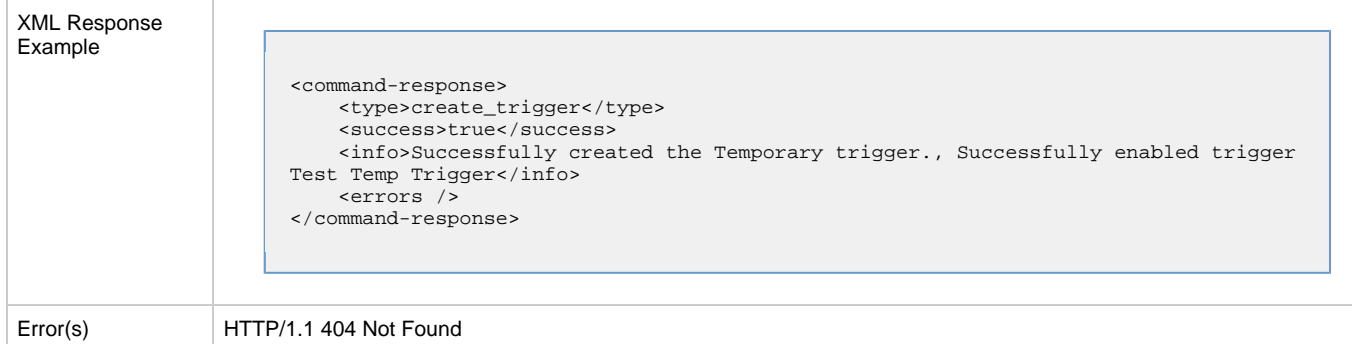

## <span id="page-5-0"></span>**Enable/Disable Trigger**

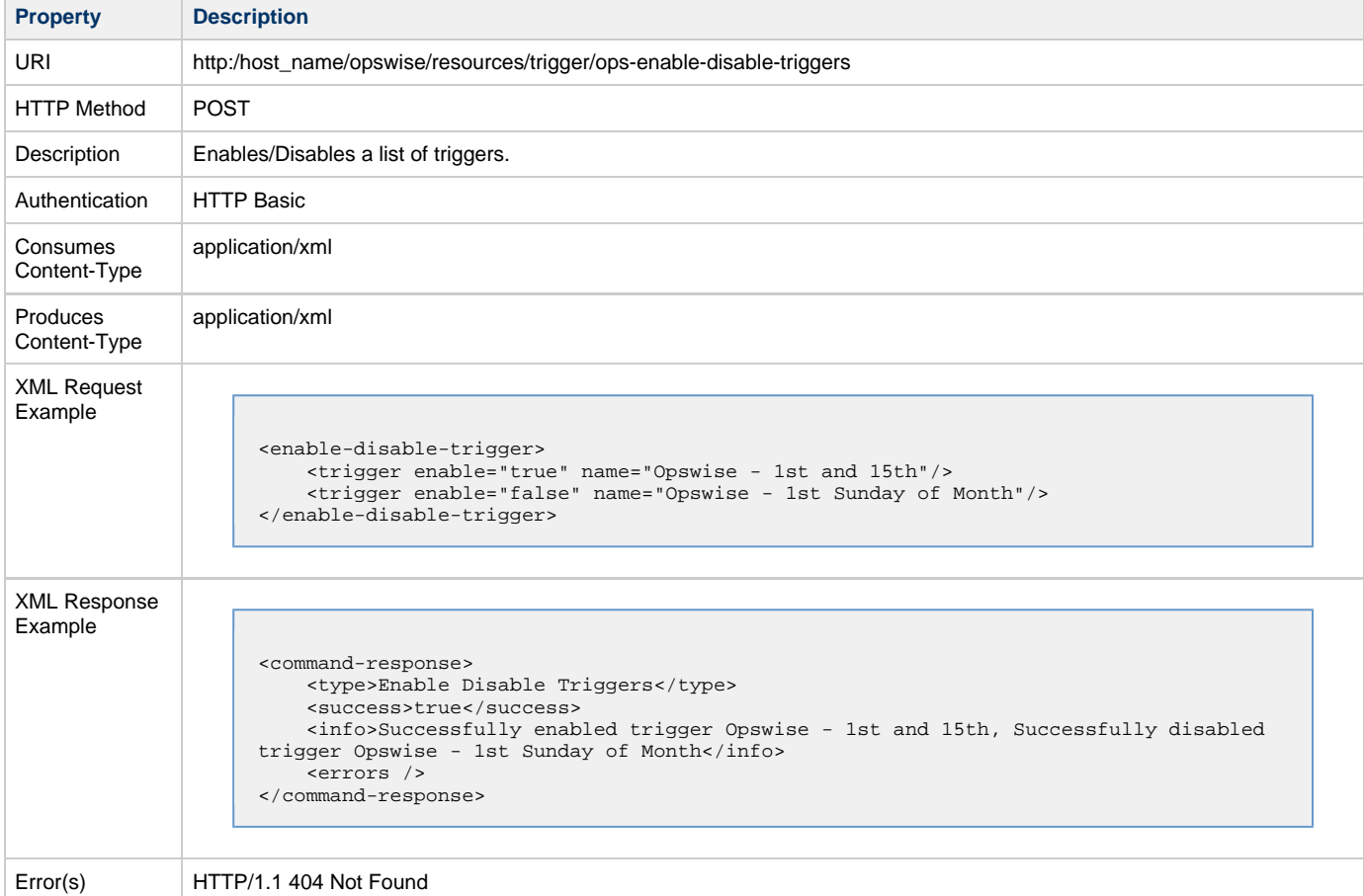

## <span id="page-5-1"></span>**Create a Windows, Linux/Unix, or z/OS Task**

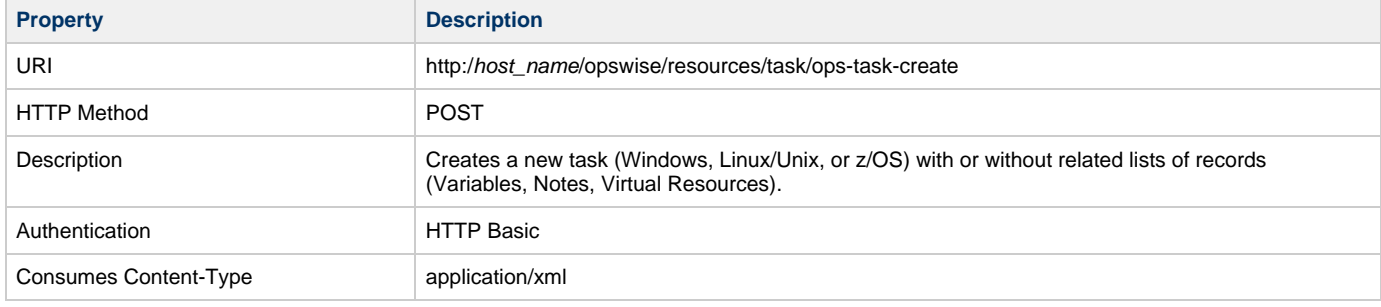

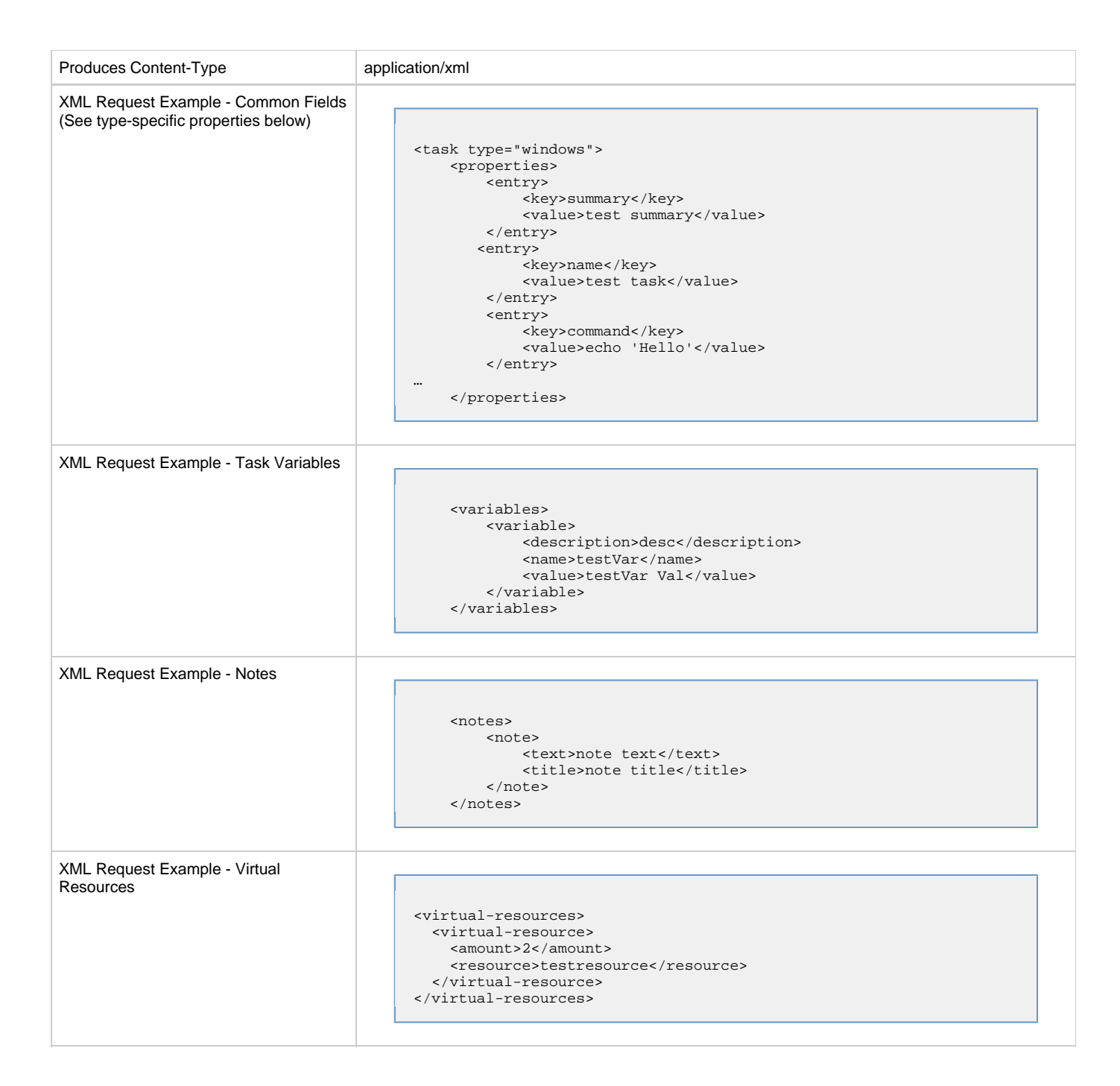

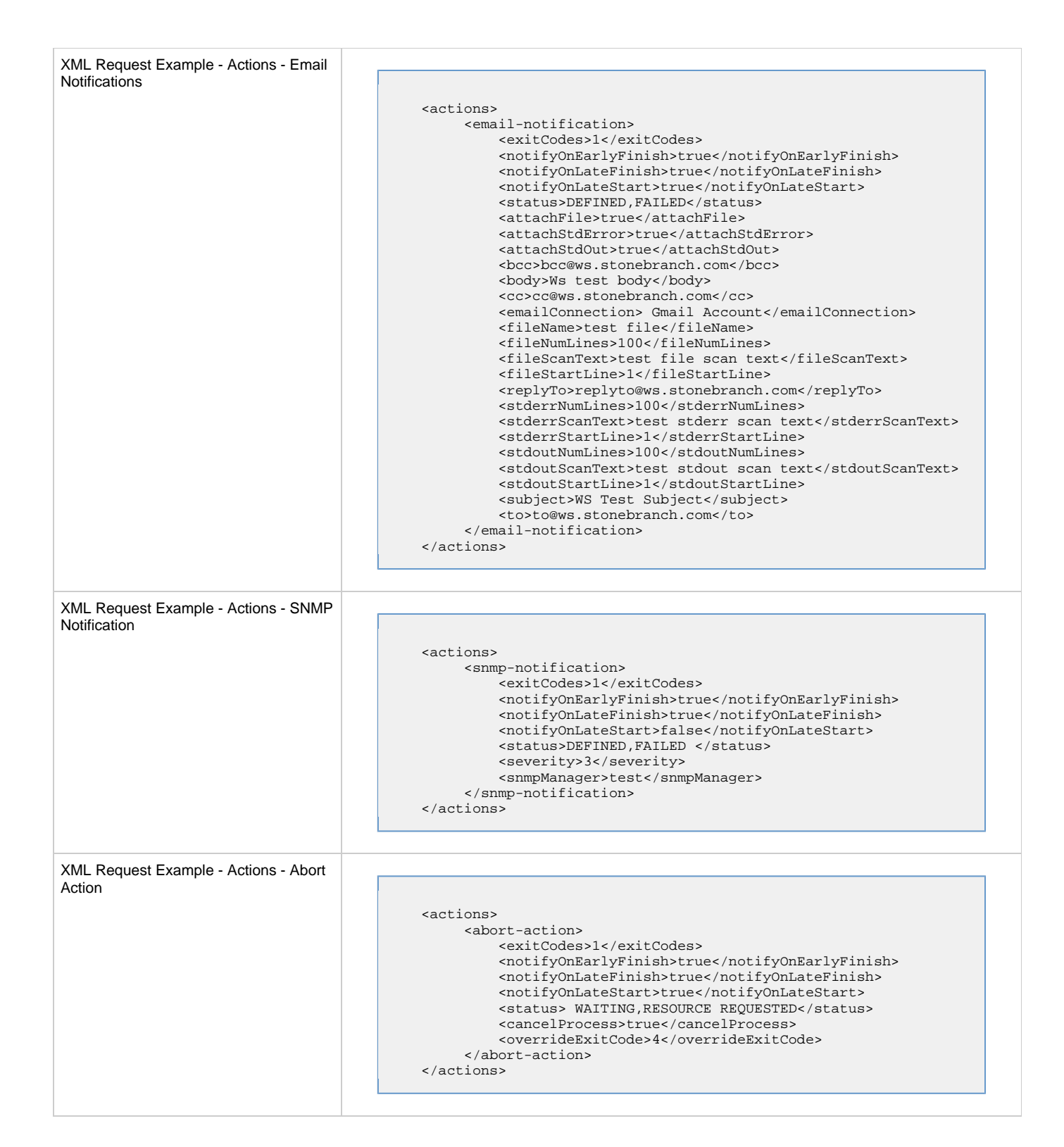

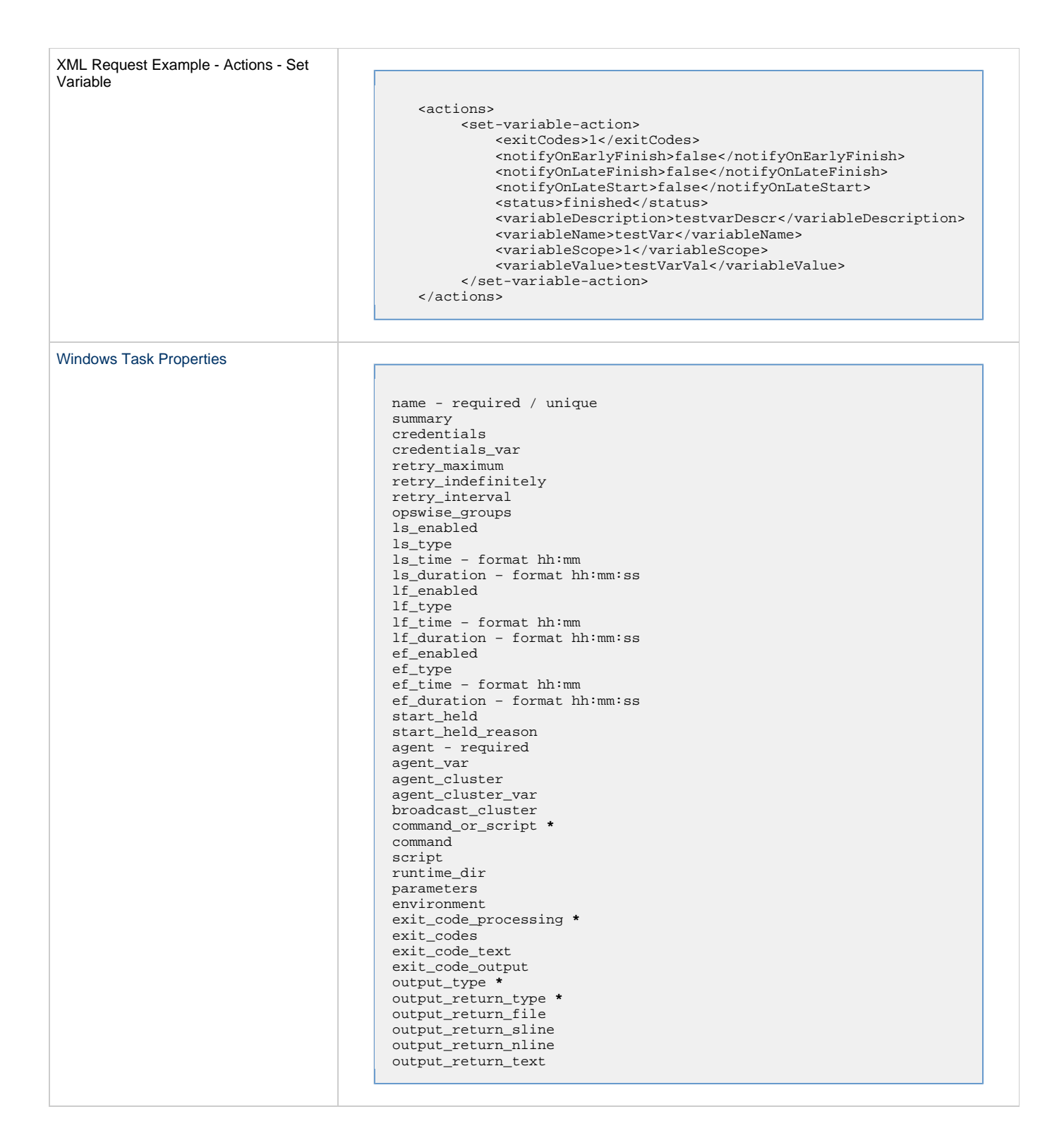

[Linux/Unix Task Properties](https://www.stonebranch.com/confluence/display/OAC51/Linux+Unix+Task#LinuxUnixTask-LinuxUnixfielddescriptions)

name – required /unique summary credentials credentials\_var retry\_maximum retry\_indefinitely retry\_interval opswise\_groups ls\_enabled ls\_type ls\_time – format hh:mm ls\_duration – format hh:mm:ss lf\_enabled lf\_type lf\_time – format hh:mm lf\_duration – format hh:mm:ss ef\_enabled ef\_type ef\_time – format hh:mm ef\_duration – format hh:mm:ss start\_held start\_held\_reason agent\_var agent\_cluster agent\_cluster\_var agent broadcast\_cluster command\_or\_script **\*** command script runtime\_dir parameters environment exit\_code\_processing **\*** exit\_codes exit\_code\_text exit\_code\_output output\_type **\*** run\_as\_sudo output\_return\_type **\*** output\_return\_file output\_return\_sline output\_return\_nline output\_return\_text

[z/OS Task Properties](https://www.stonebranch.com/confluence/display/OAC51/zOS+Task#zOSTask-zosfielddescriptions)

name summary credentials credentials\_var retry\_maximum retry\_indefinitely retry\_interval opswise\_groups ls\_enabled ls\_type ls\_time ls\_duration – format hh:mm:ss lf\_enabled lf\_type  $1f_time - format$  hh:mm lf\_duration – format hh:mm:ss ef\_enabled ef\_type ef\_time – format hh:mm ef\_duration – format hh:mm:ss start\_held start\_held\_reason agent\_var agent\_cluster agent\_cluster\_var agent broadcast\_cluster jobname\_new jobclass\_new msgclass\_new jcl\_location jcl parameters exit\_code\_processing **\*** exit\_codes exit\_code\_text exit\_code\_output output\_type **\*** schedule\_id proclib\_name output\_return\_type **\*** output\_return\_file output\_return\_sline output\_return\_nline output\_return\_text

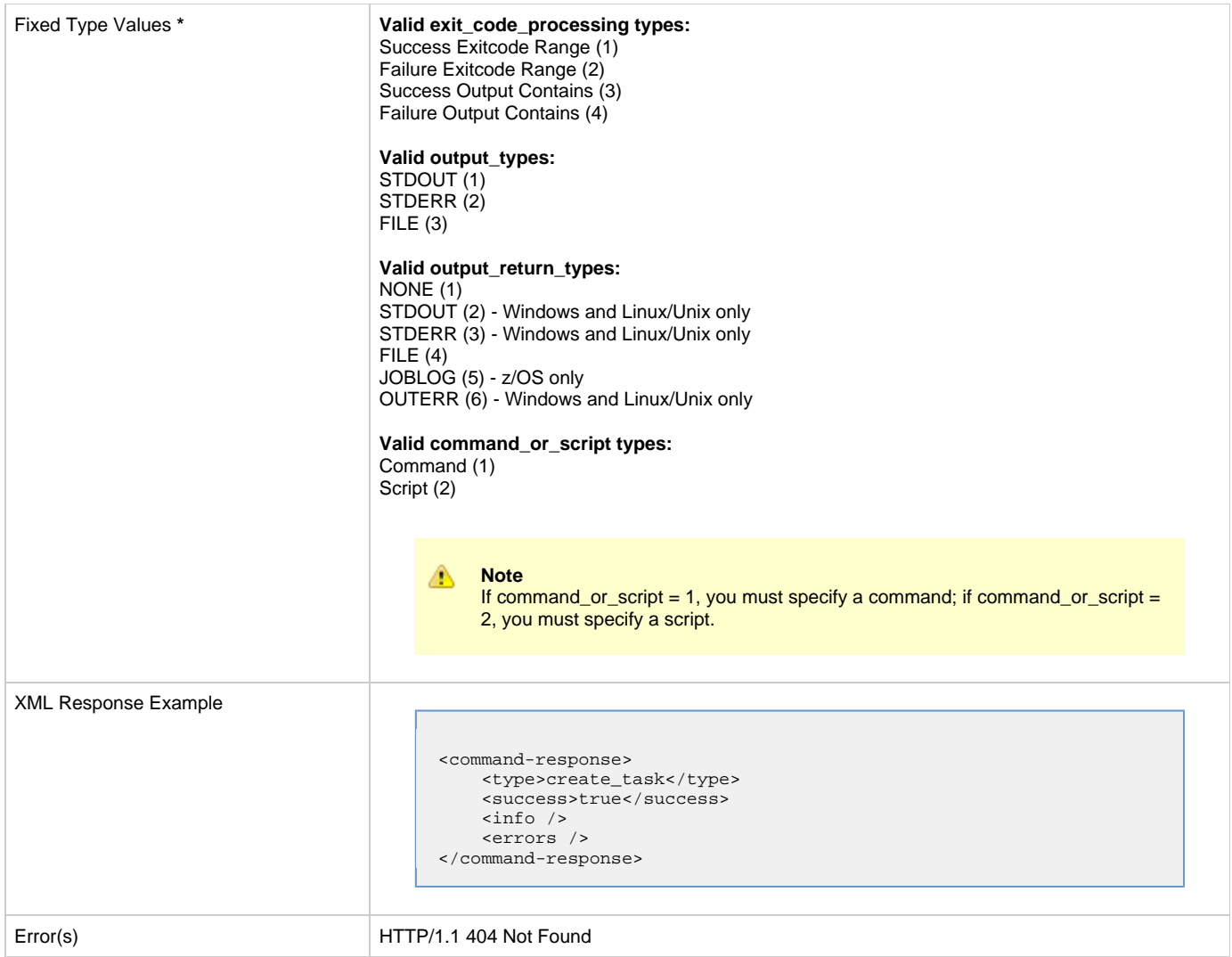

#### <span id="page-11-0"></span>**Launch a Task**

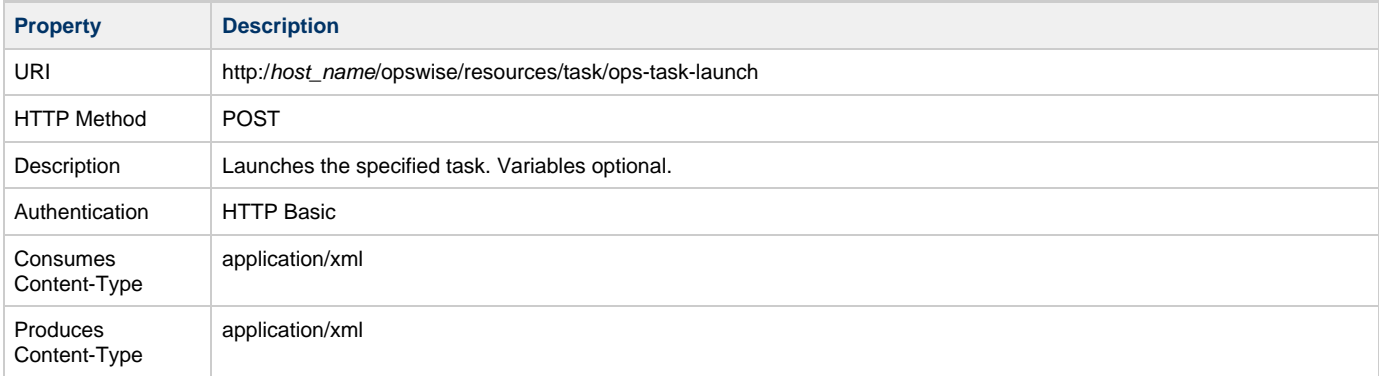

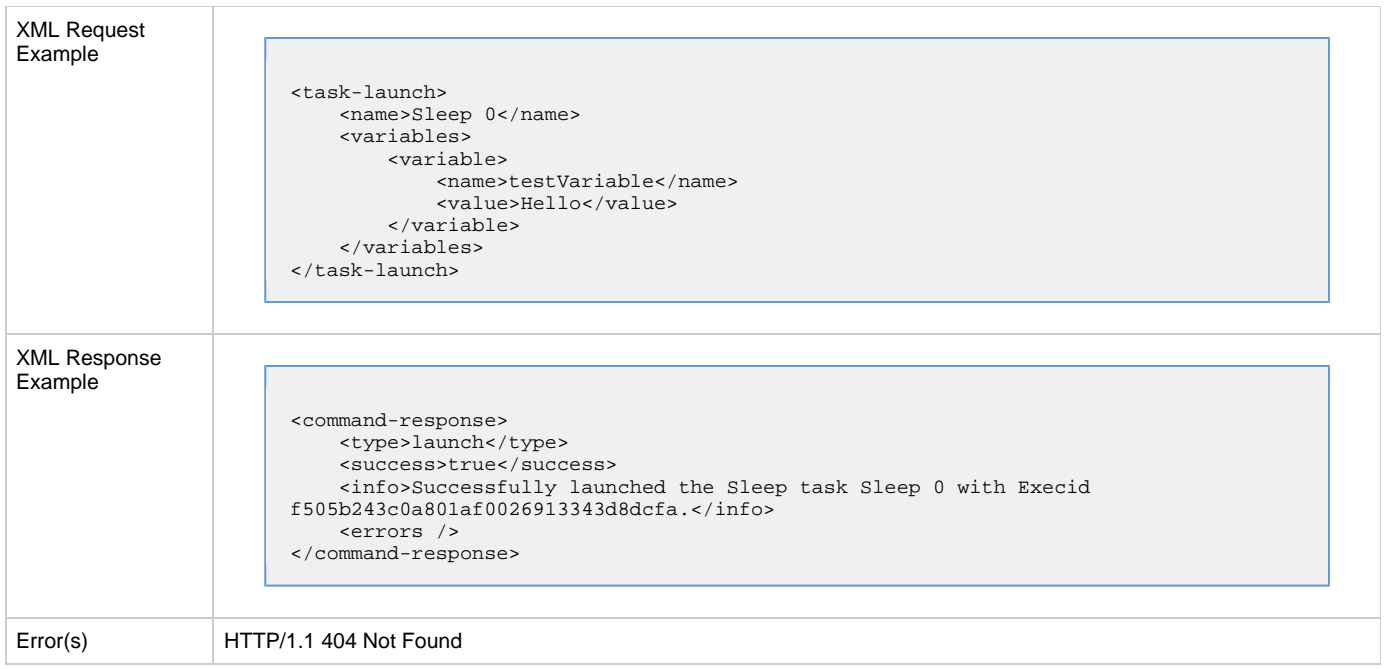